# INVERTER **DELTA VFD-EL**

# ΠΑΡΑΜΕΤΡΟΙ ΒΑΣΙΚΩΝ ΕΦΑΡΜΟΓΩΝ

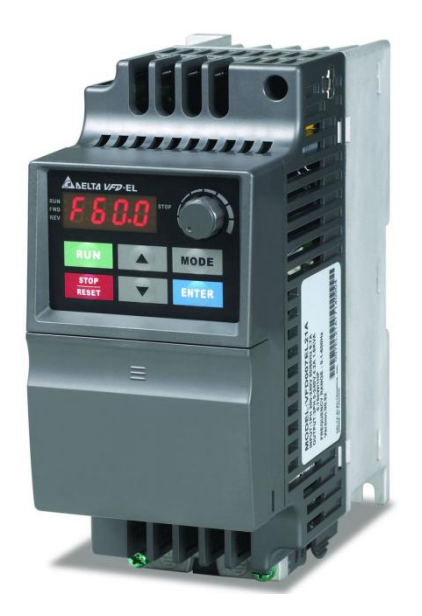

# **NRG SYSTEM**

Διεύθυνση: Μεραρχίας Σερρών 36 - 69 100 Κομοτηνή

 $Tηλ.: + 30 25310 833 66 - Fax: +30 25310 833 67$ 

**Version 2.00**

## **ΠΕΡΙΕΧΟΜΕΝΑ**

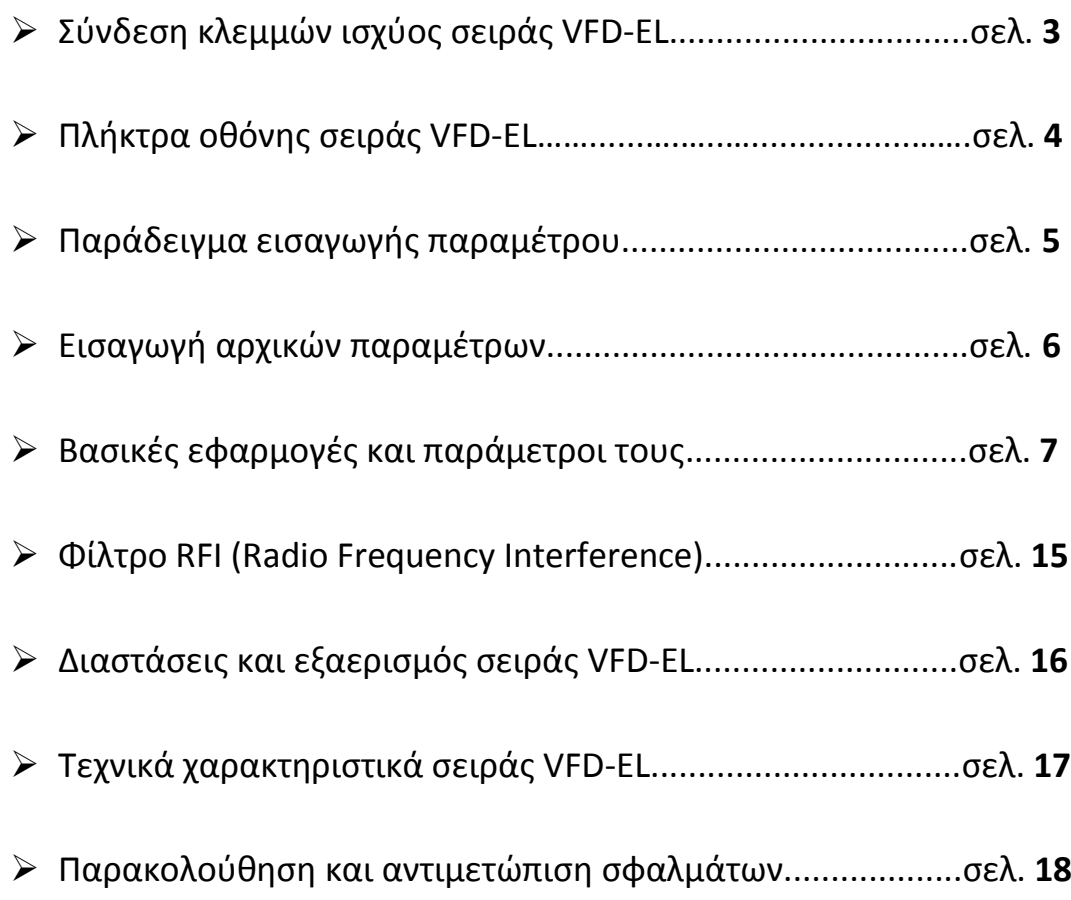

#### ΣΥΝΔΕΣΗ ΚΛΕΜΜΩΝ ΙΣΧΥΟΣ

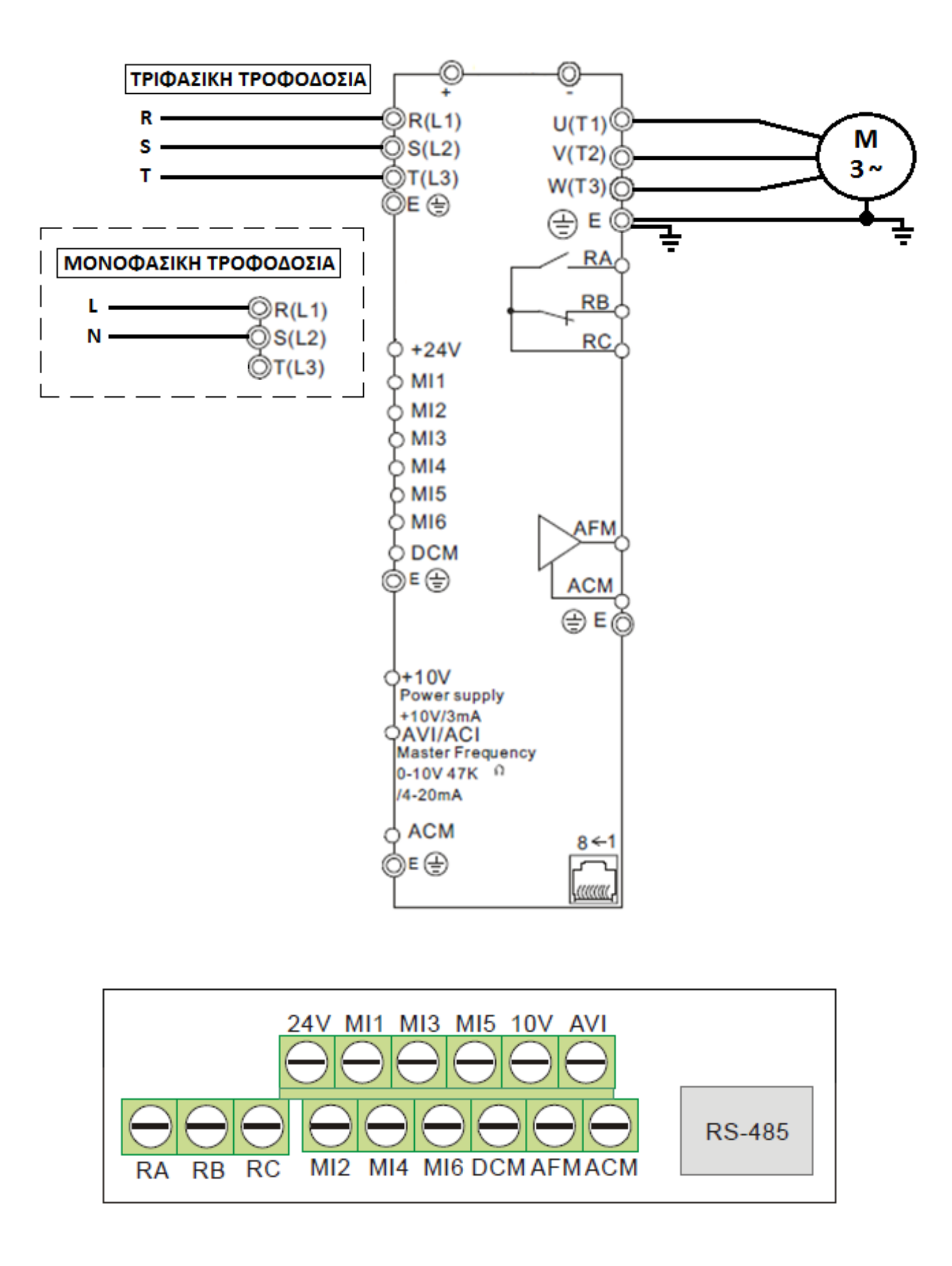

### **ΠΛΗΚΣΡΑ ΟΘΟΝΗ ΣOY INVERTER**

Είσοδος στο μενού του inverter και αλλαγή των παραμέτρων του :

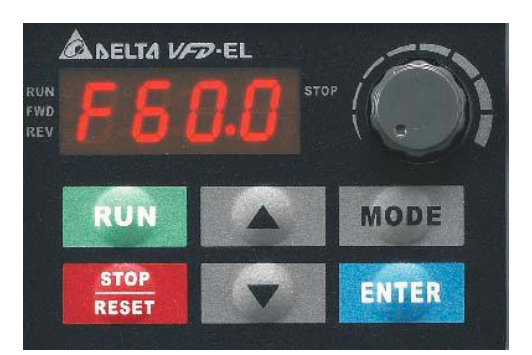

**->** Πατώντας το πλήκτρο **ΕΝΤΕ**Ρ μπαίνουμε στην λίστα των παραμέτρων.

**->** Με τα πλήκτρα **και μπορούμε να περιηγηθούμε στις παραμέτρους** 

**->** Όταν βρισκόμαστε στην **Αρχική Οθόνη**, με το πλήκτρο μπορούμε να εναλλάσουμε τις διάφορες ενδείξεις της :

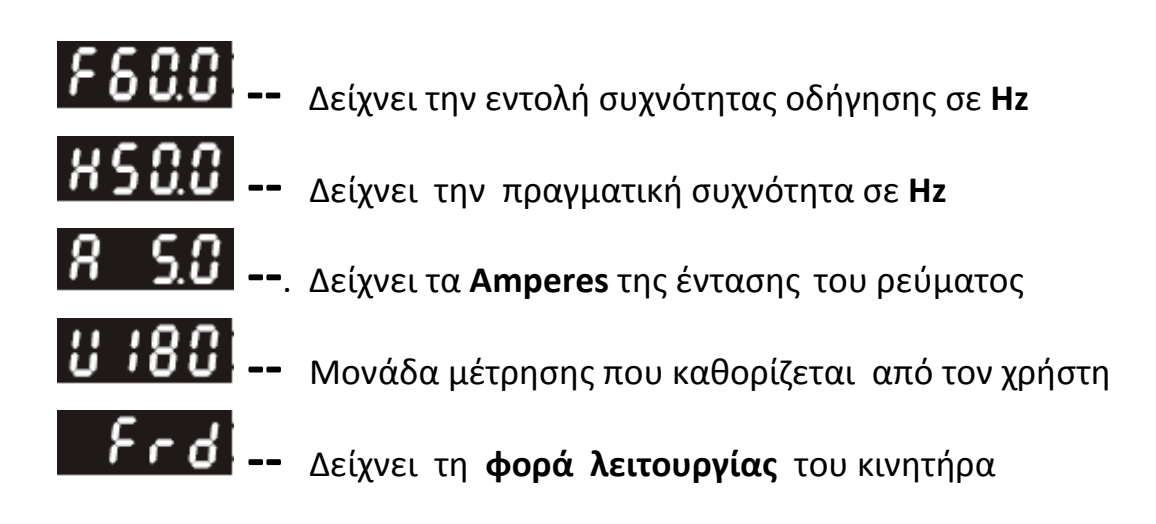

MODE

### ΠΑΡΑΔΕΙΓΜΑ ΕΙΣΑΓΩΓΗΣ ΠΑΡΑΜΕΤΡΟΥ

 $\triangleright$  Θέλουμε να εισάγουμε στην παράμετρο < 01.02 > την τιμή **< 400.0 > :**

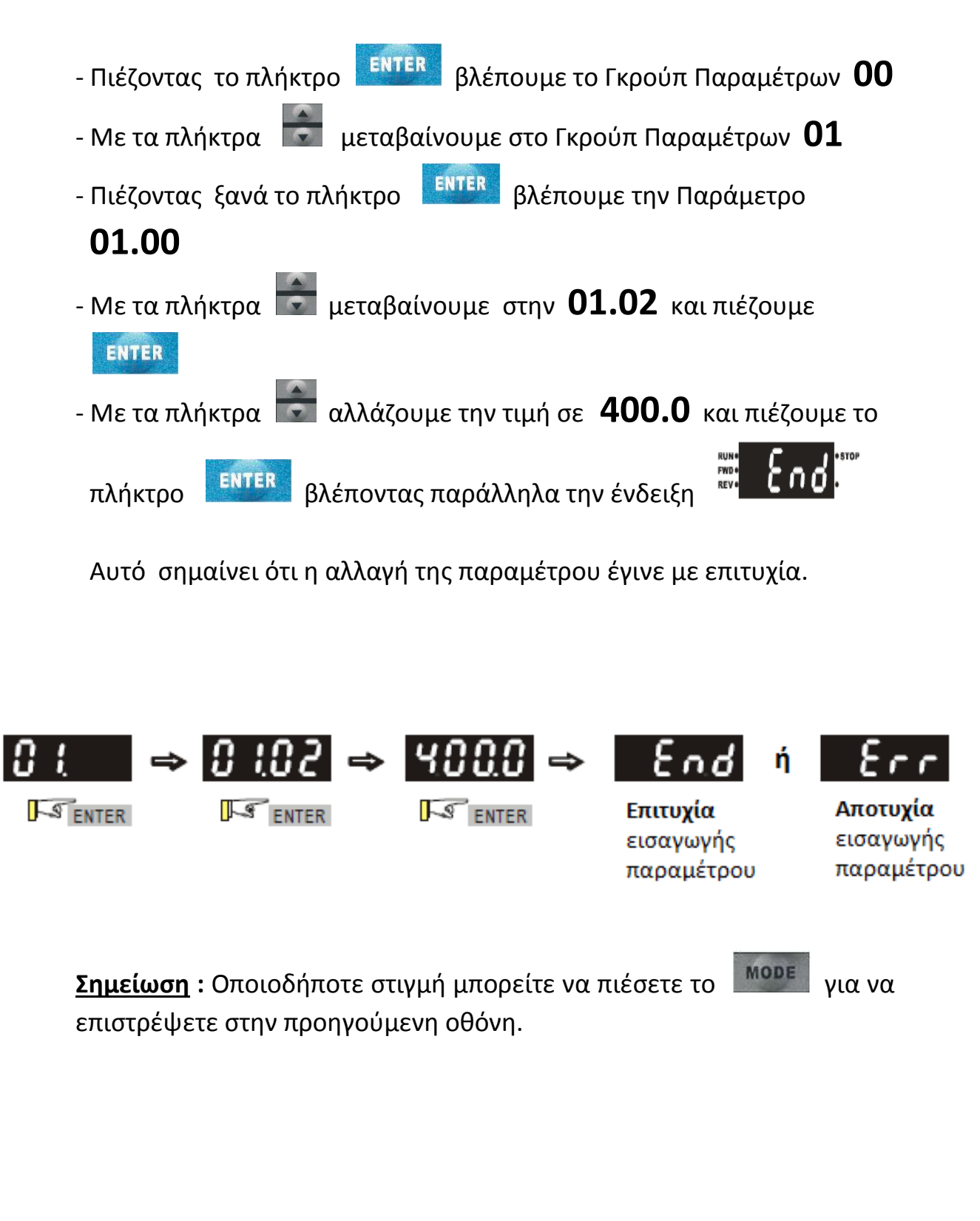

# **ΕΙΑΓΩΓΗ ΑΡΧΙΚΩΝ ΠΑΡΑΜΕΣΡΩΝ**

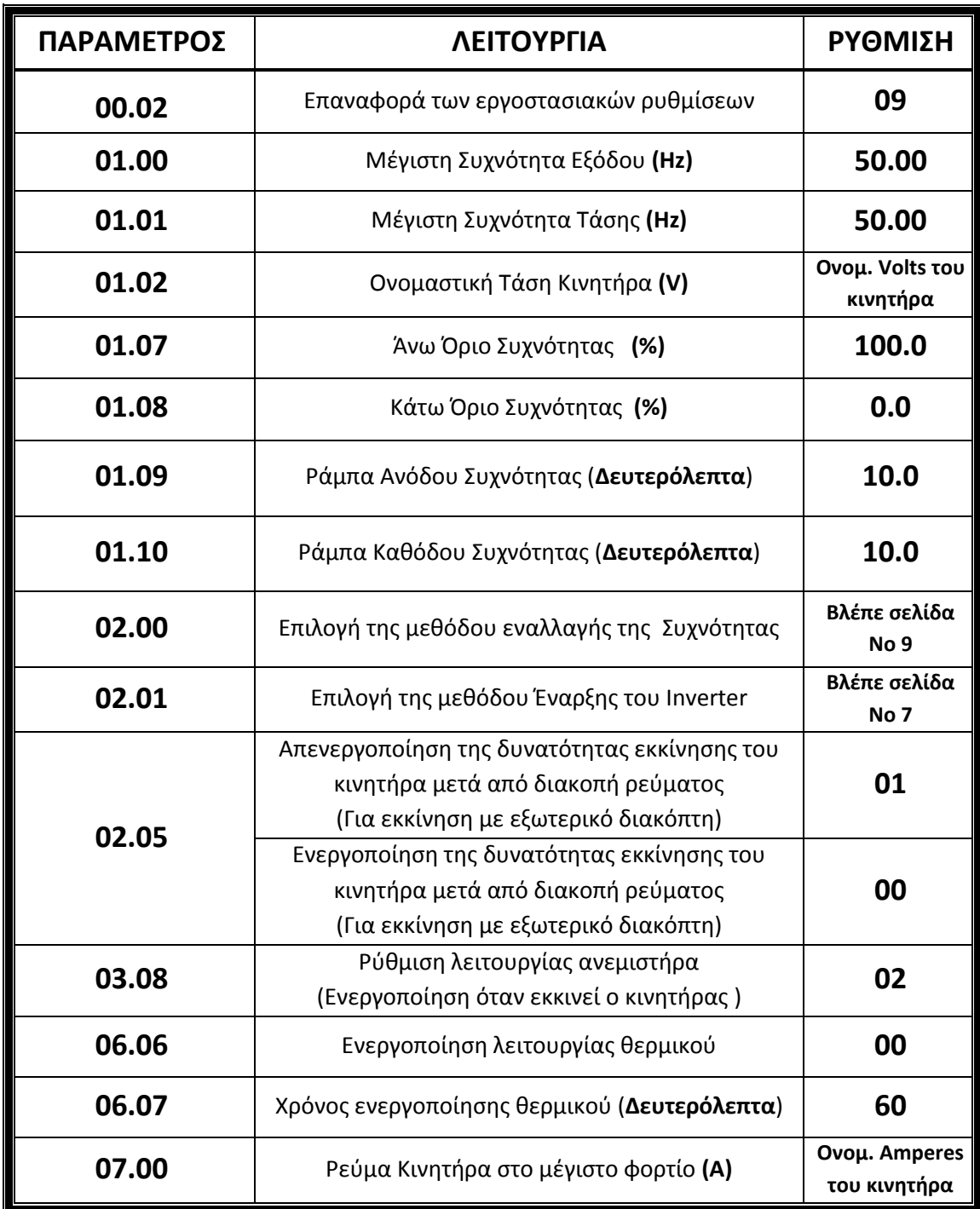

### **ΒΑΣΙΚΕΣ ΕΦΑΡΜΟΓΕΣ ΚΑΙ ΠΑΡΑΜΕΤΡΟΙ ΤΟΥΣ**

#### **2 Μέθοδοι Εκκίνησης του Κινητήρα**

**α)** Από τα πλικτρακαιτου Inverter **:**

**ΠΑΡΑΜΕΣΡΟ ΛΕΙΣΟΤΡΓΙΑ ΡΤΘΜΙΗ 02.01** Εκκίνηση κινητήρα από το πληκτρολόγιο του **1998 Γραμμμ**οι **1998**<br>Inverter **1998** 

**β)** Από **Εξωτερικό Διακόπτη START / STOP :**

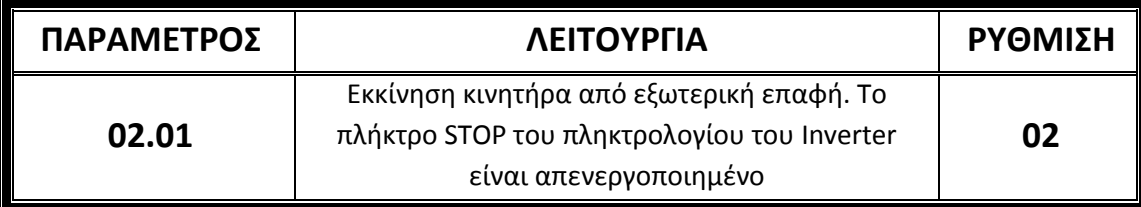

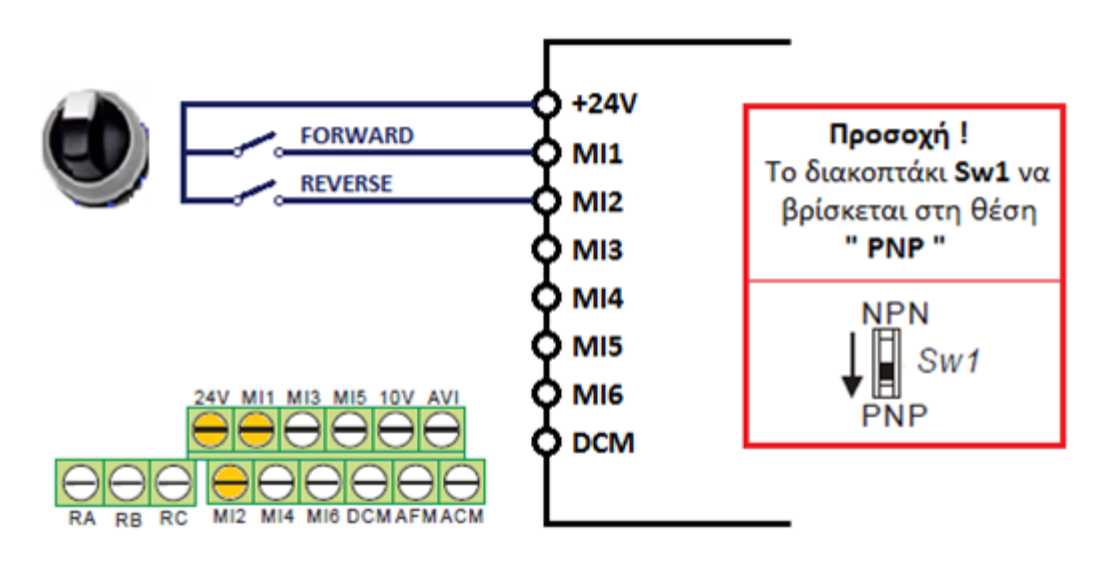

# **γ)** Από **Εξωτερικά Μπουτόν START** και **STOP**.

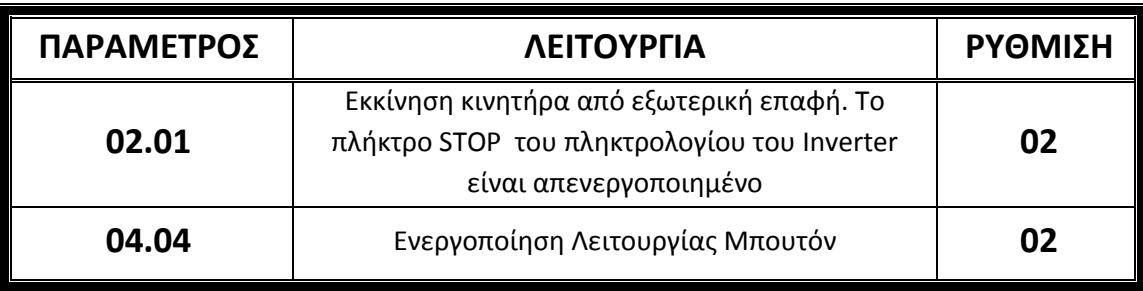

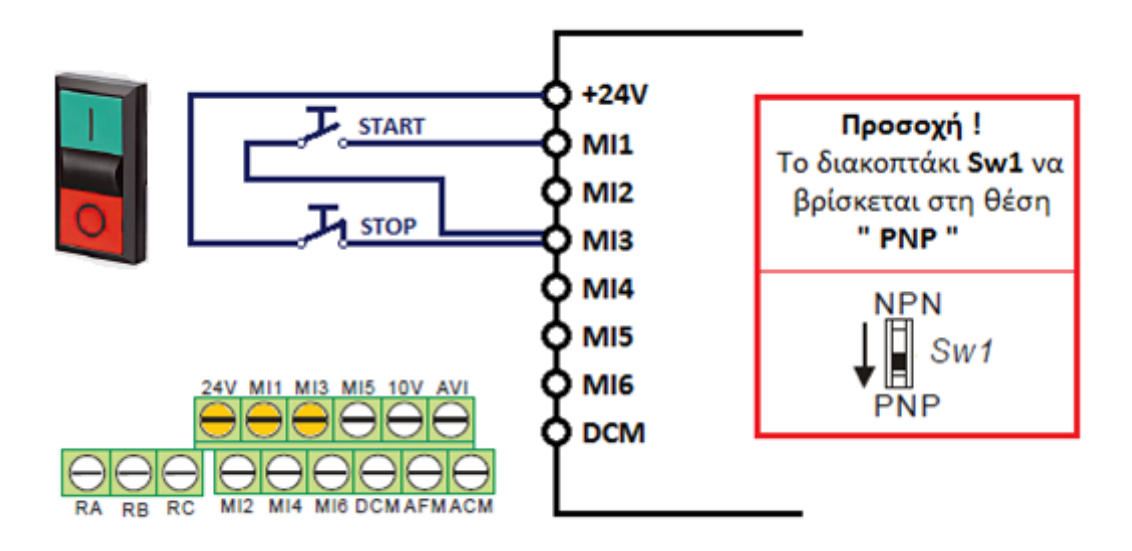

### **2 Μέθοδοι Εναλλαγής Συχνότητας**

# **α)** Από τα **πλήκτρα του Πληκτρολογίου**

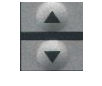

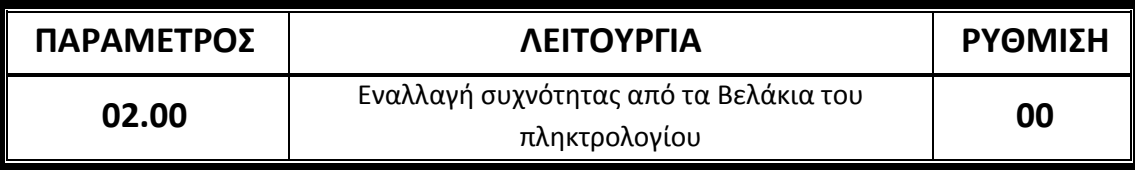

**β)** Από το **Ποτενςιόμετρο του Inverter**

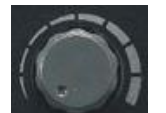

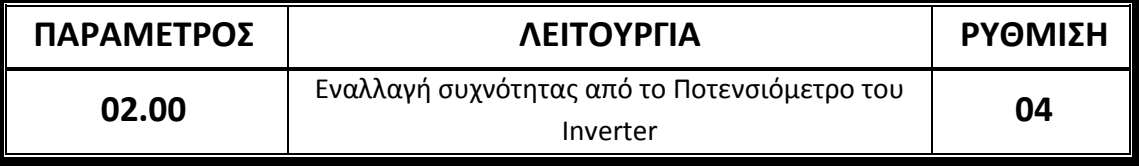

**γ)** Από **Εξωτερικό Ποτενςιόμετρο**

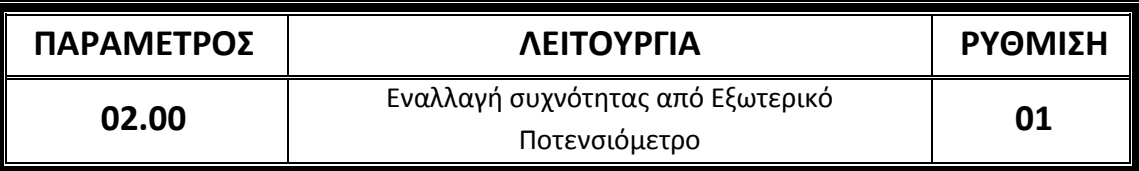

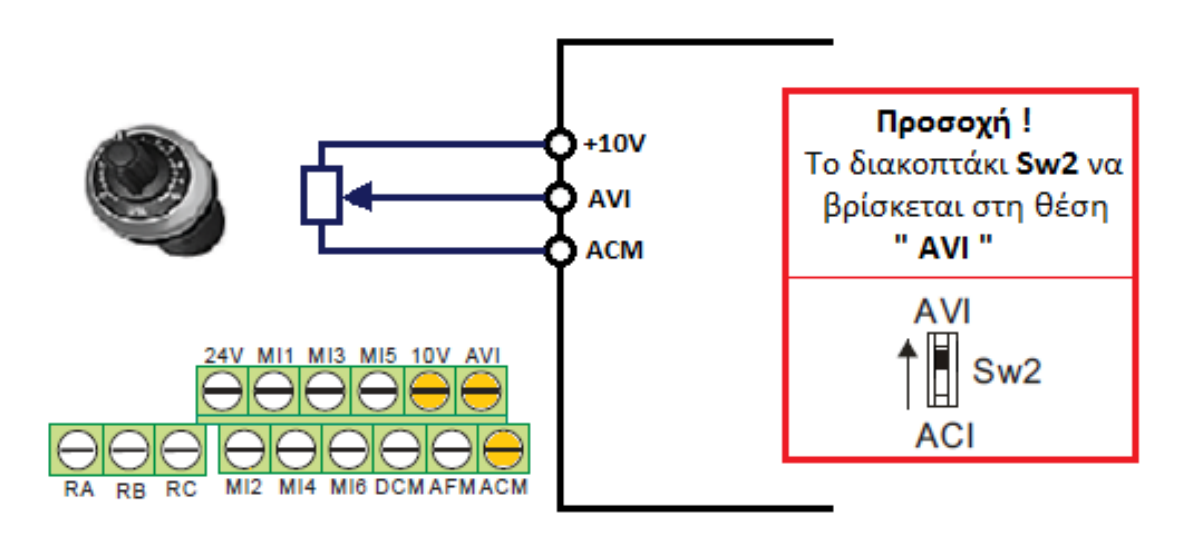

**Ρφθμιςη Κλίμακασ (Εφροσ) Ποτενςιομζτρου** 

#### **Παράδειγμα :**

Χρησιμοποιούμε ποτενσιόμετρο (το ενσωματωμένο του inverter ή εξωτερικό) και θέλουμε η ρύθμισή του να είναι ως εξής:

Στην αρχική θέση του ποτενσιομέτρου (τέρμα αριστερά), η ρύθμιση να ξεκινάει απο τα 25 Ηz.

Στην τελική θέση του ποτενσιομέτρου (τέρμα δεξιά), η ρύθμιση να σταματάει στα 50 Hz (που είναι τα μέγιστα Hz που έχουμε από πρίν ορίσει στην Παρ.01.00).

Θέλουμε δηλαδή να αξιοποιούμε όλο το εύρος του ποτενσιομέτρου αλλά με συγκεκριμένα όρια.

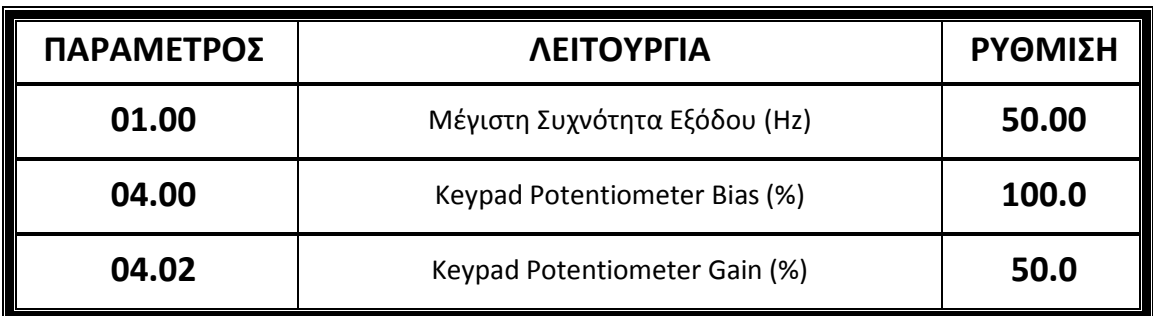

**-** Σχετικές παράμετροι για τη χρήση Ποτενσιόμετρου του Inverter :

#### **-** Σχετικές παράμετροι για τη χρήση **Εξωτερικού Ποτενσιόμετρου** :

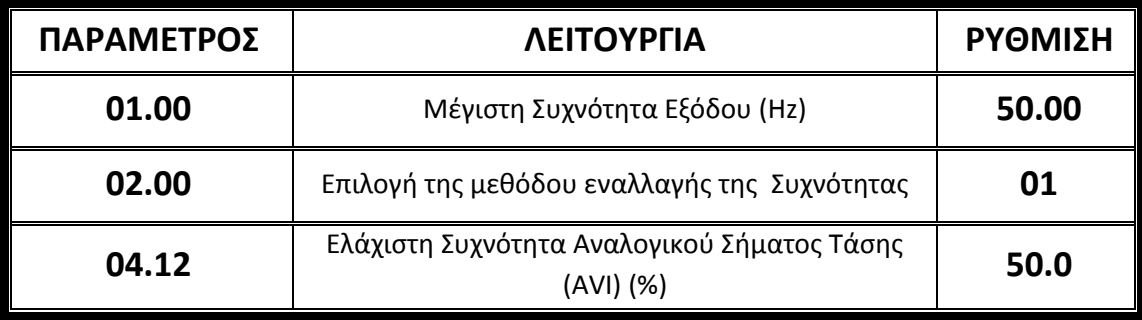

**Λειτουργία Πολυταχυτήτων** 

### **Παράδειγμα :**

Έστω ότι θέλουμε να κινήσουμε έναν κινητήρα με 4 διαφορετικές ταχύτητες :

- Η **1 <sup>η</sup>** να είναι **20 Hz** -- Η **2 <sup>η</sup>** να είναι **30 Hz**
- Η **3 <sup>η</sup>**να είναι **40 Hz** -- Η **4 <sup>η</sup>**να είναι **50 Hz**

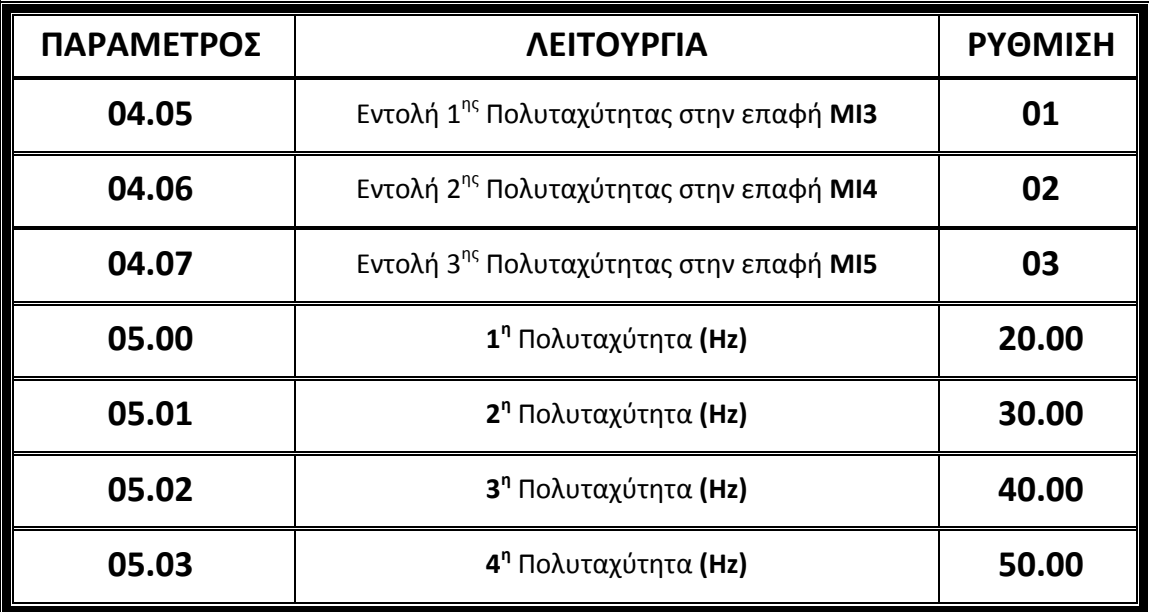

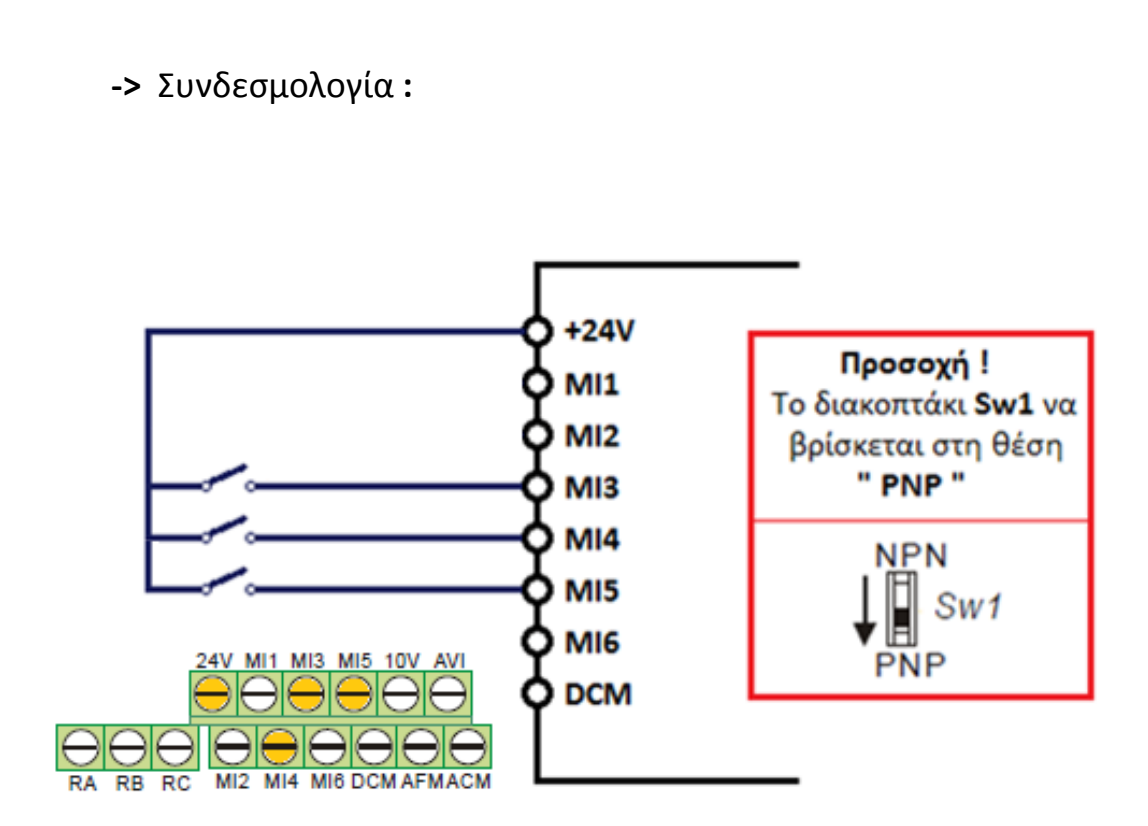

- Η μετάβαση από την **1''** πολυταχύτητα στη **2''** κ.ο.κ., γίνεται με τους κατάλληλους συνδυασμούς των επαφών που φαίνονται στον παρακάτω πίνακα :

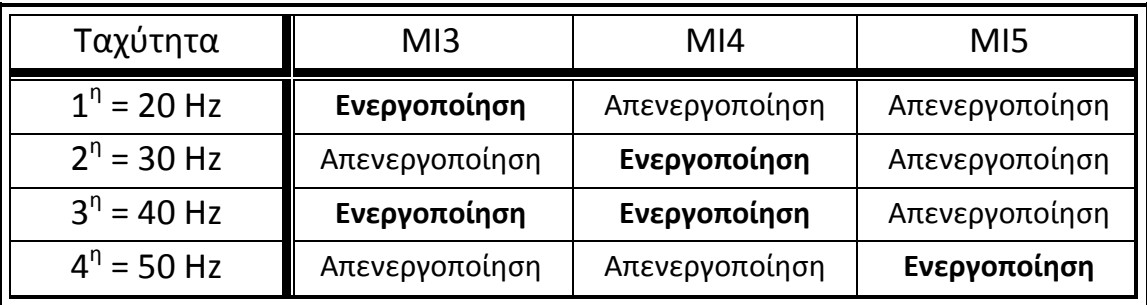

**Ενεργοποίηςη εξόδου Ρελζ ςε περίπτωςη Βλάβησ ή Λειτουργίασ**

-> Σε περίπτωση Βλάβης

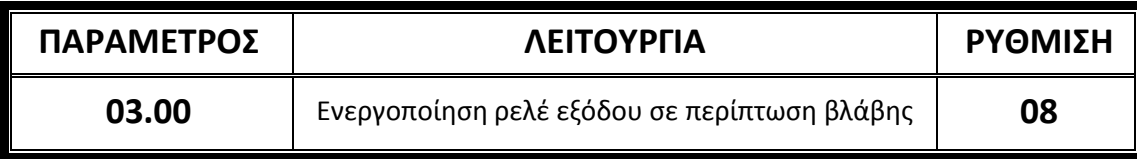

-> Για ένδειξη Λειτουργίας

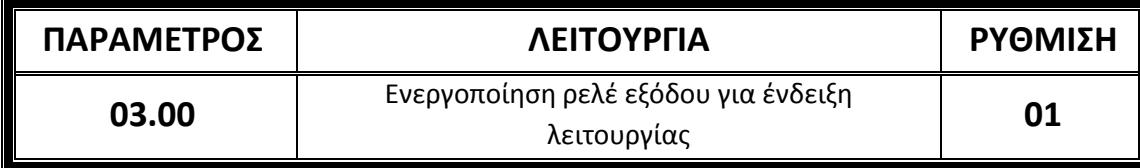

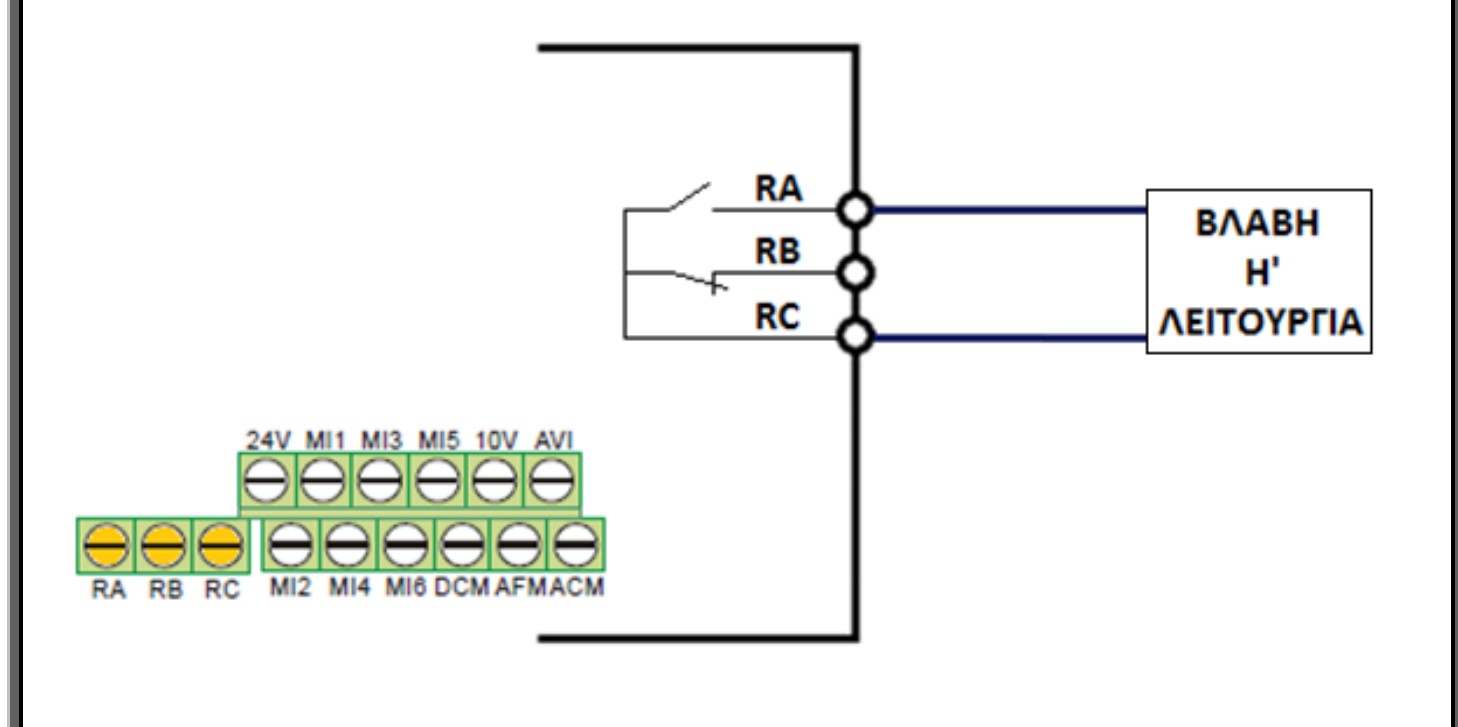

**Επαναφορά του Inverter μετά από Σφάλμα** 

Υπάρχουν δύο μέθοδοι επαναφοράς του Inverter μετά από σφάλμα :

**α)** Πιέστε το πλήκτρο **κειρασία του inverter.** 

**β) Συνδέστε ένα εξωτερικό μπουτόν σε μία από τις επαφές πολλαπλών** λειτουργιών (ΜΙ3 έως ΜΙ6).

Παράδειγμα: Συνδέουμε ένα εξωτερικό μπουτόν RESET στην επαφή **ΜΙ5** :

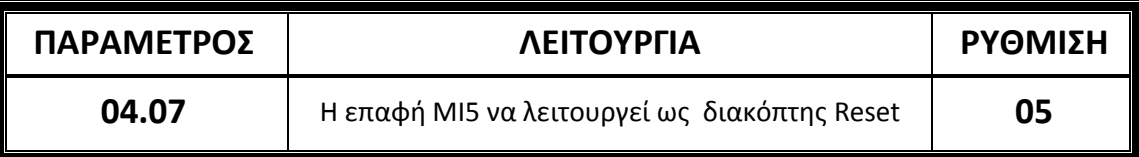

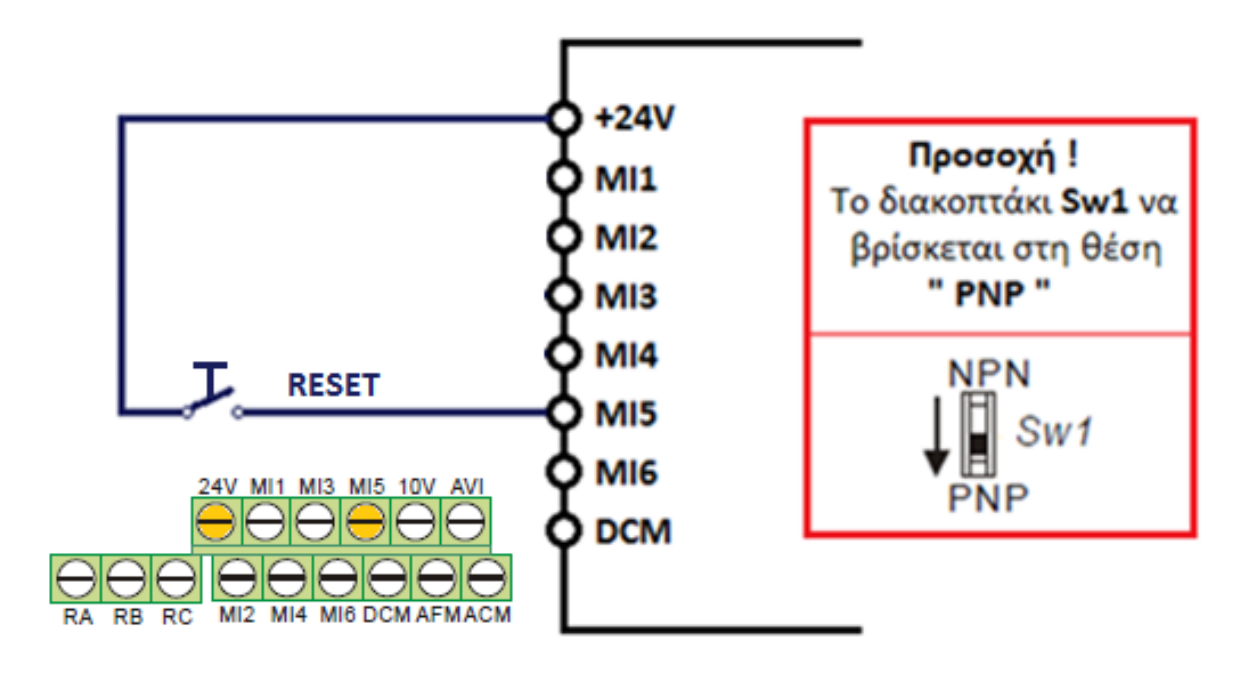

### **ΦΙΛΣΡΟ RFI (RADIO FREQUENCY INTERFERENCE)**

Το Ενσωματωμένο Φίλτρο RFI καταστέλλει τον ηλεκτρομαγνητικό θόρυβο που μπορεί να εκπέμψει το Inverter πίσω στην γραμμή τροφοδοσίας. Σε περίπτωση αφαίρεσής του ακολουθείστε τις παρακάτω οδηγίες :

Ξεβιδώστε την βίδα που σημειώνεται στην 1η εικόνα, αφαιρέστε το μεταλλικό έλασμα που φαίνεται στη 2η εικόνα και κατόπιν ξαναβιδώστε τη βίδα :

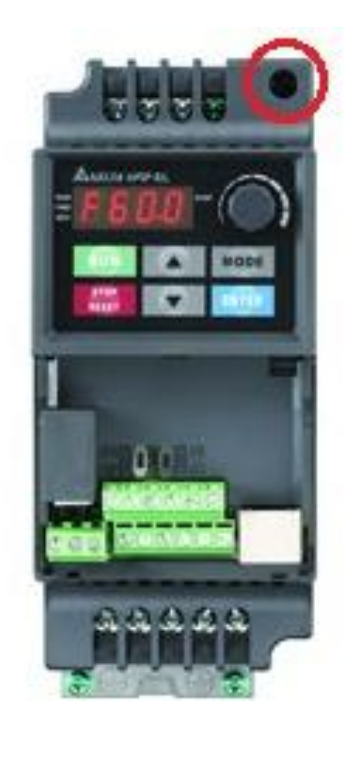

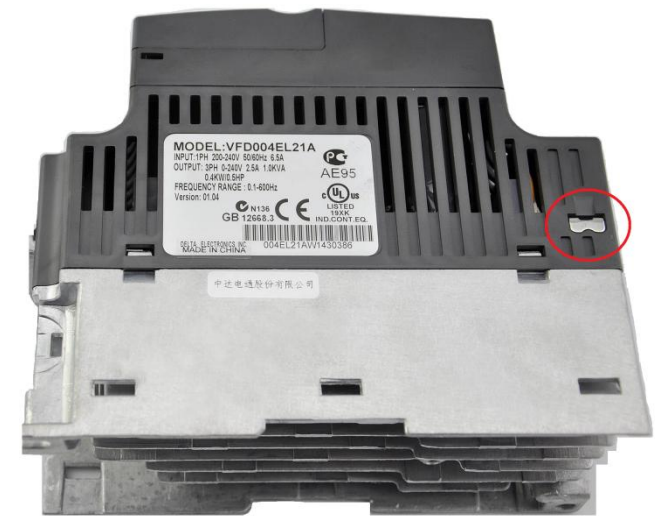

### **ΔΙΑΣΤΑΣΕΙΣ ΣΕΙΡΑΣ VFD-EL**

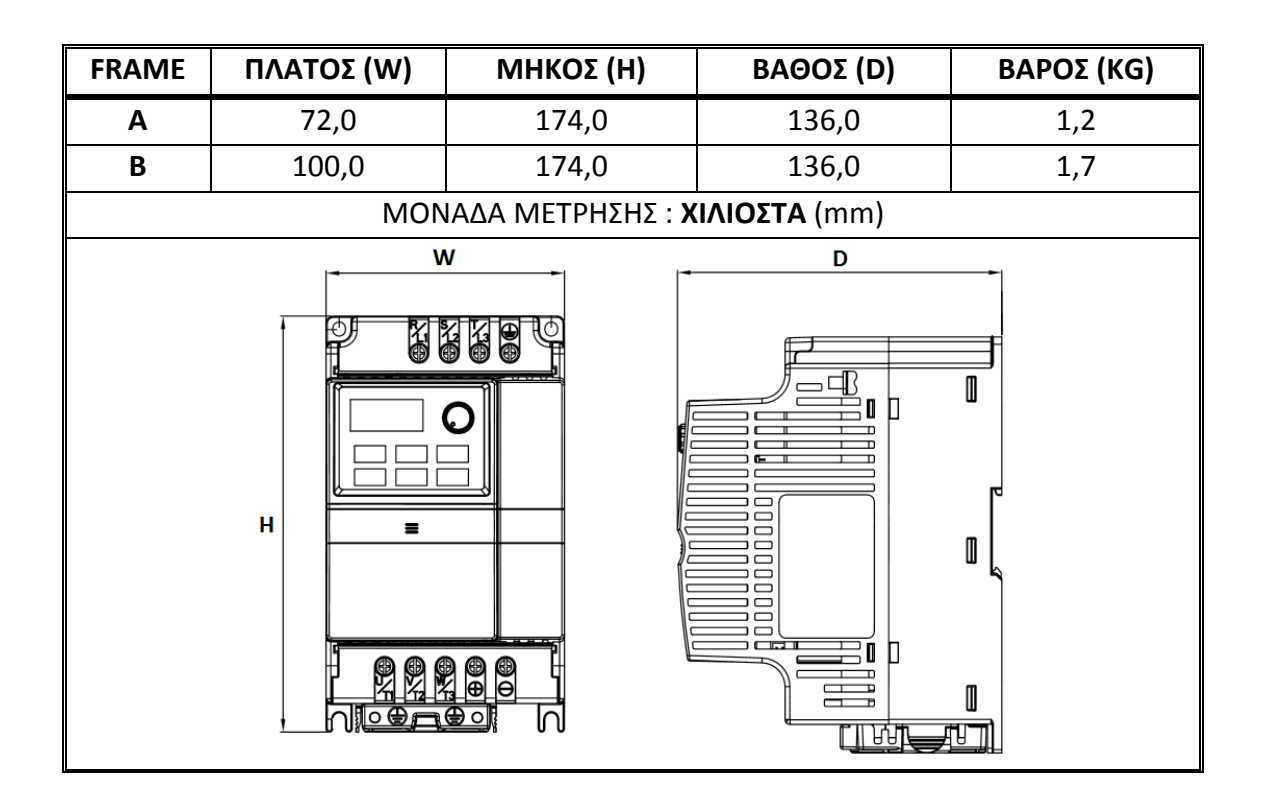

### **ΕΞΑΕΡΙΣΜΟΣ ΣΕΙΡΑΣ VFD-EL**

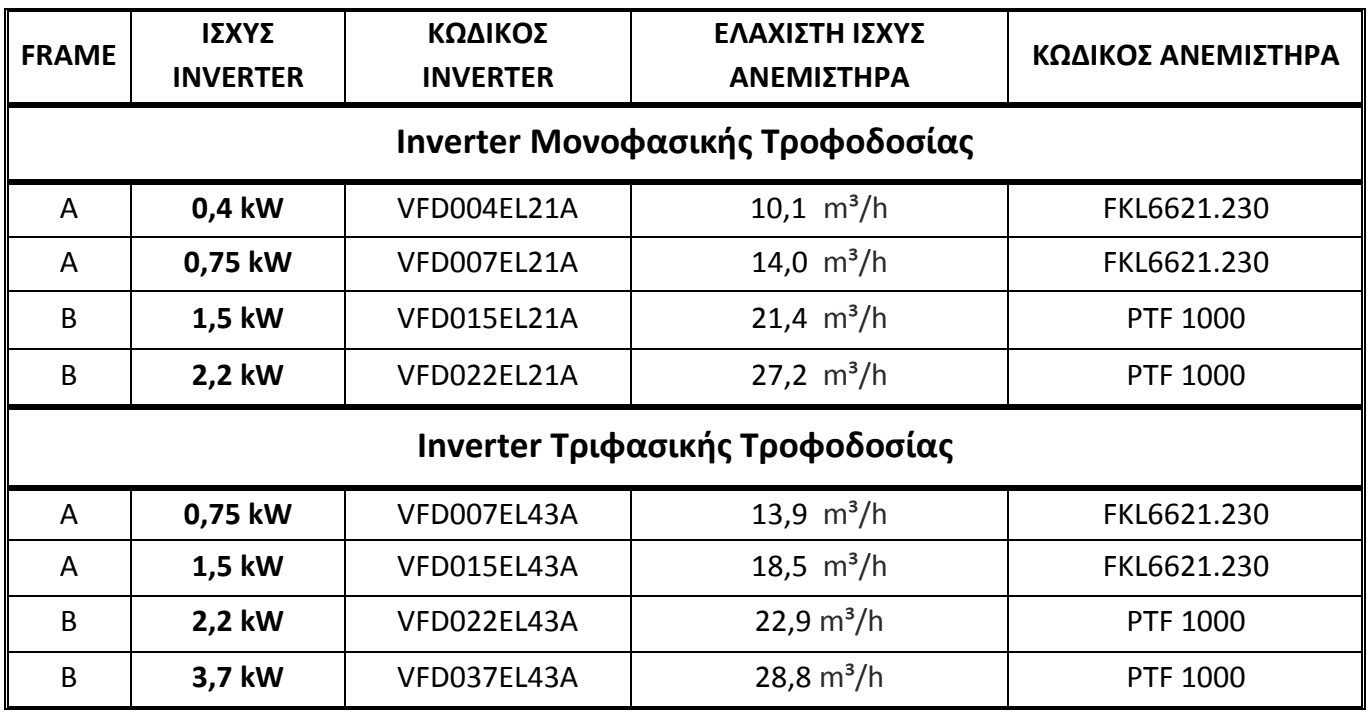

Σελίδα | 16

# **<u>ΤΕΧΝΙΚΑ ΧΑΡΑΚΤΗΡΙΣΤΙΚΑ ΣΕΙΡΑΣ VFD-EL</u>**

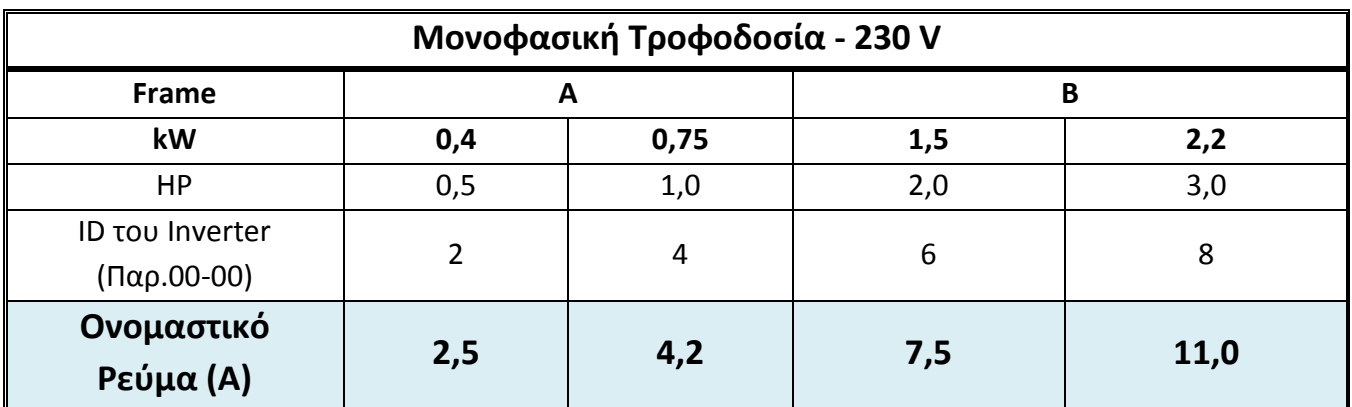

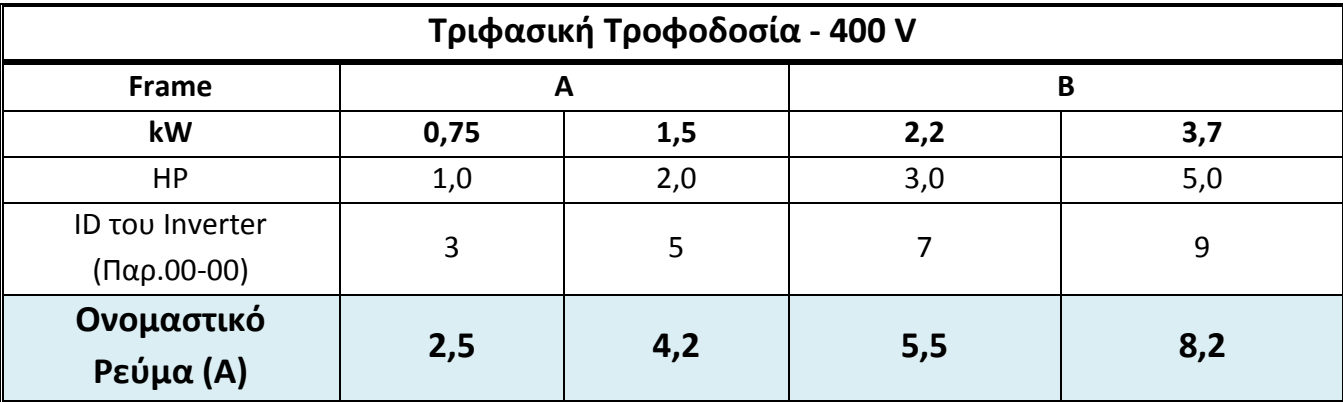

#### ΠΑΡΑΚΟΛΟΥΘΗΣΗ ΚΑΙ ΑΝΤΙΜΕΤΩΠΙΣΗ ΣΦΑΛΜΑΤΩΝ

Μπορούμε να διαπιστώσουμε ποιά είναι τα πέντε πιο πρόσφατα σφάλματα που έχουν καταγραφεί στο inverter, μέσα από τις παραμέτρους του, βλέποντας τον κωδικό τους :

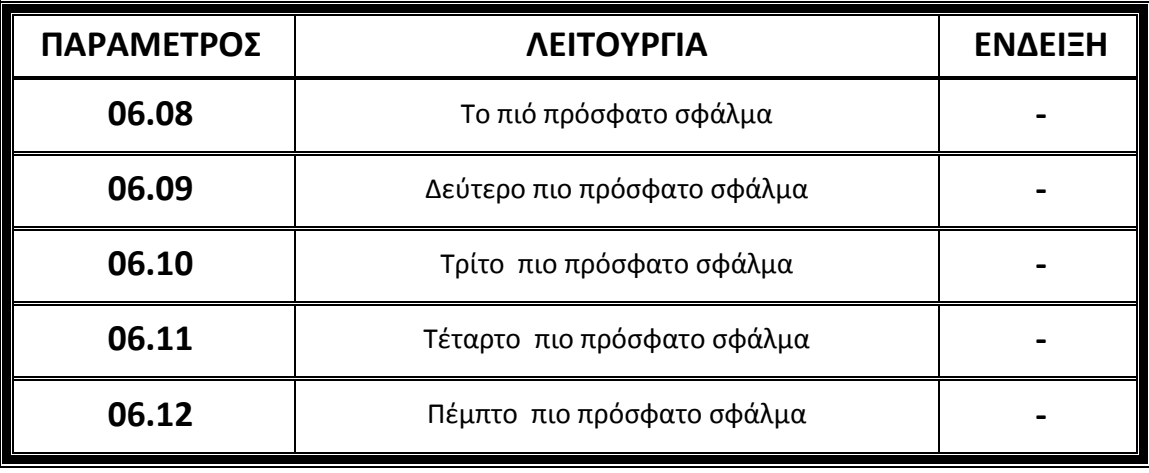

Αναλόγως την ένδειξη που θα δούμε στην κάθε παράμετρο, μπορούμε να εξακριβώσουμε ποιά είναι η φύση του σφάλματος καθώς και τρόπους αντιμετώπισής του. Παρακάτω υπάρχει μία λίστα με τα πιό συνηθισμένα σφάλματα και τον κωδικό ένδειξης τους :

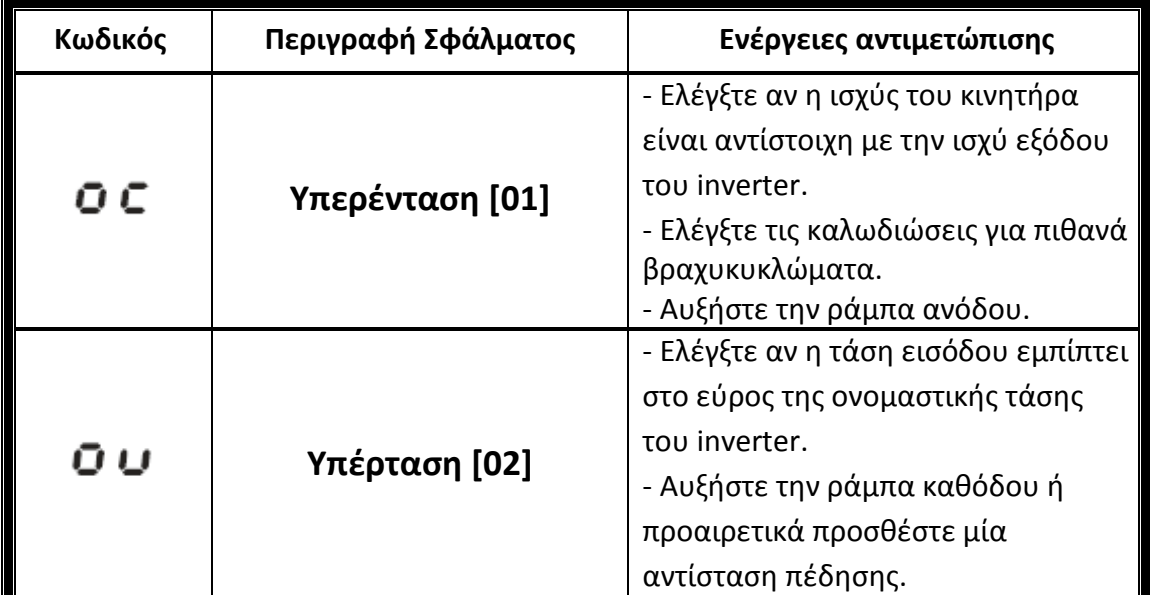

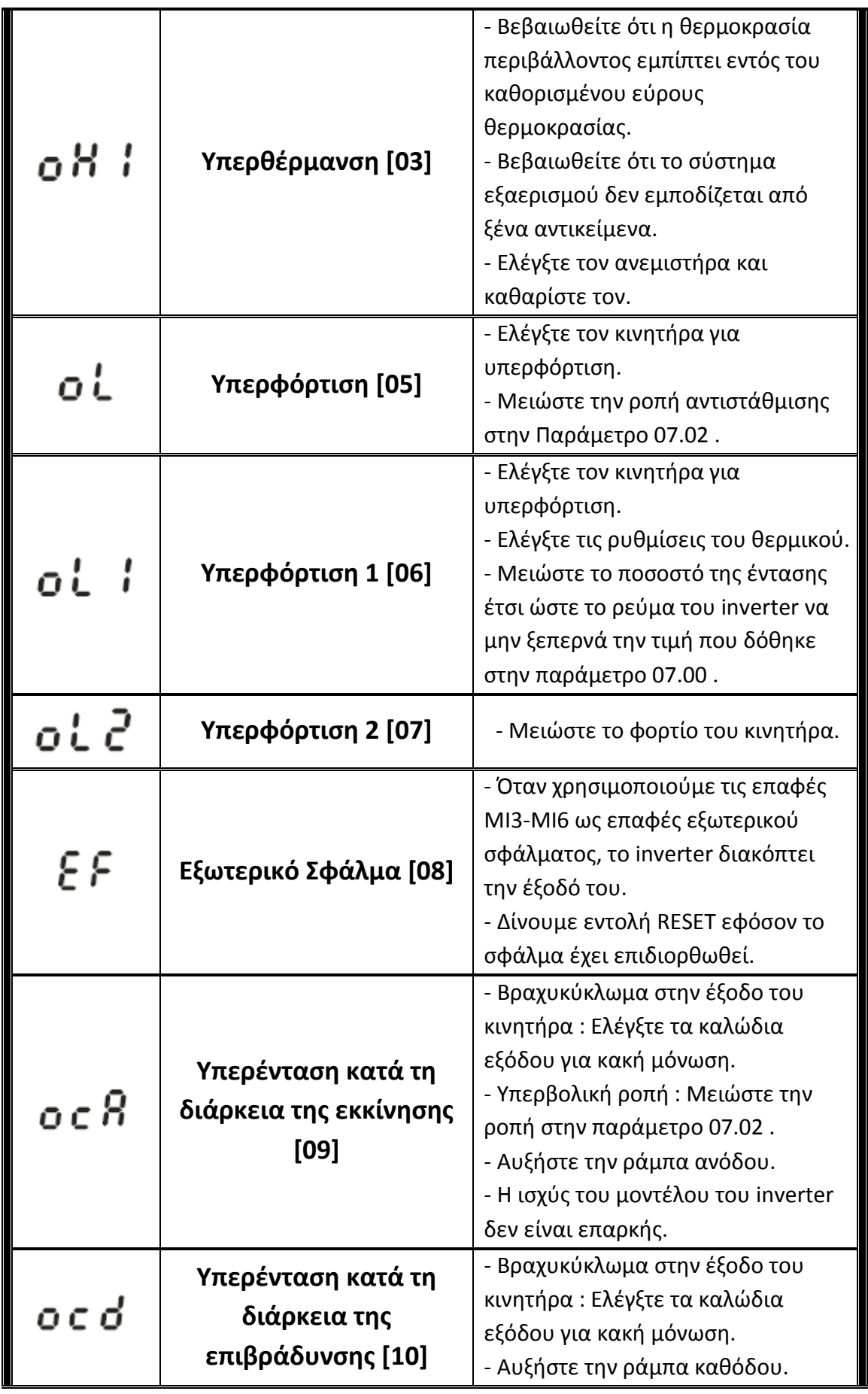

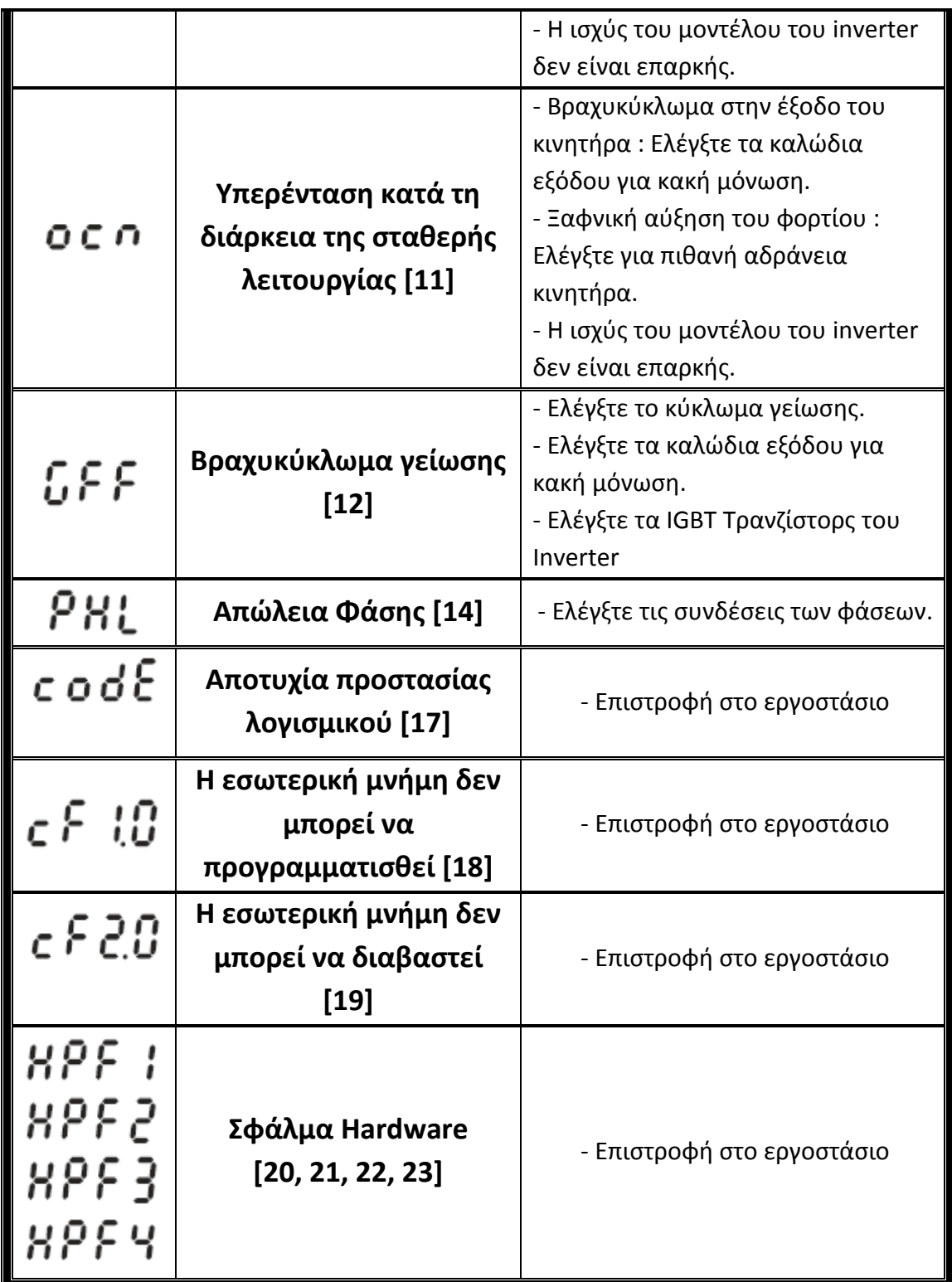